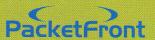

# CPS 200 Customer Premises Switch

CPS Installation Guide

# **CPS Installation Guide**

#### Content

The package contains the following:

- Series 200 Customer Premises Switch
- Mounting kit for wall installation
- · Power adapter
- This installation guide

## Site preparation

Before installing the Customer Premises Switch, make sure your operating environment meets the operating requirements of the equipment.

Characteristics

Requirements

Temperature:

Between 0 and 40 degrees Celsius.

Operating Humidity:

Max relative humidity of 90%, noncondensing.

Ventilation:

Minimum 10 cm on all sides for cooling. Adequate

airflow in room or closet.

Operating Conditions:

At least 2 m from nearest source of electromagnetic noise

(photocopier, microwave oven, TV set, etc.).

| Model     | Picture      | Uplink        | Specifications                                                                                 |
|-----------|--------------|---------------|------------------------------------------------------------------------------------------------|
| CPS218C   | E mineral    | Ve c          | 7 10/100BaseTX RJ-45 ports<br>1 10/100BaseTX RJ-45<br>uplink port                              |
| CPS229FM  | Barren       | Jes           | 8 10/100BaseTX RJ-45 ports<br>1 100BaseFX MT-RJ<br>1310 nm multimode<br>uplink port            |
| CP\$239FV |              | Jesse Jesse   | 8 10/100BaseTX RJ-45 ports<br>1 100BaseFX VF-45<br>1310 nm multimode<br>uplink port            |
| CPS249SFV | Commo        | Vector Vector | 8 10/100BaseTX RJ-45 ports<br>1 100BaseSX VF-45<br>850nm singlemode<br>uplink port             |
| CPS259SFM | (Commission) | DEL           | 8 10/100BaseTX RJ-45 ports<br>1 100BaseFX MT-RJ<br>1310 nm singlemode<br>uplink port           |
| CPS269SFS |              | ÉOE           | 8 10/100BascTX RJ-45 ports<br>1 100BaseFX BiDirect. SC<br>1310 nm TX/1520 mm RX<br>uplink port |
| CPS279SFL |              | 8000          | 8 10/100BaseTX RJ-45 ports<br>1 100BaseFX LC<br>1310 nm singlemode<br>uplink port              |

Figure 1, CPS 200 series Customer Premises Switch Models

# 1. CPS Wall Mounting Instructions

#### Note:

Ensure that the footpads are fitted before mounting the CPS. This allows airflow through the vents on the bottom of the ITS unit and protects the surface on which it is mounted. Ensure that there are no electrical power cables, gas or waterpipes too close to the wall where the CPS is to be mounted.

#### Procedure

- 1. Drill the necessary holes in the wall for supporting the CPS. The fixing positions are shown in Figure 2 (no. 1).  $\Lambda$  template for this purpose is also provided in the back of this leaflet.
- 2. Use screws with rawl plugs, or other suitable fixing, to mount the CPS.
- 3. Slide the CPS onto the screws until the CPS is held firmly in position.
- 4. You have completed this procedure.

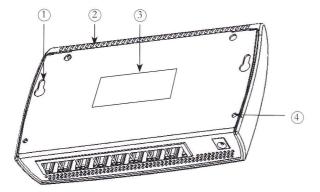

Figure 2. Back of the Customer Premises Switch (CPS)

#### Key to figure 2

- 1. Wall mounting points
- 2. Air vents
- 3. PacketFront CPS label
- 4. Screws holding plastic cover

#### Free standing CPS

If the CPS is to be free standing on a flat surface, you do not need any special tools. Be sure that the switch is positioned with at least 10 cm of space on all sides for ventilation.

# 2. Connect the CPS to a True Broadband Network (TBN)

#### Procedure

 Determine the type of CPS being used. Depending on the version, different patch cables are used. (See legend at the end of this section).

Using the appropriate cable, connecting the CPS port labelled "Uplink" (see Figure 3) to your Ethernet broadband network outlet. Push the cable connector gently but firmly into the port until the latch engages.

2. You have completed this procedure.

### Patch cable legend

| CPS 218C   | TP with RJ-45 connectors.                                      |  |
|------------|----------------------------------------------------------------|--|
| CPS 229FM  | 1 Pair 1310 nm, multimode fibre with MT-RJ connector.          |  |
| CPS 239FV  | 1 Pair 1310 nm, multimode fibre with VF-45 Volition connector. |  |
| CPS 249SFV | 1 Pair 850 nm, singlemode fibre with VF-45 connector.          |  |
| CPS 259SFM | 1 Pair 1310 nm, singlemode fibre with MT-RJ connector.         |  |
| CPS 269SFM | 1 single 1310 nm/1520 mm, singlemode fibre with SC connector.  |  |
| CPS 279SFM | 1 Pair 1310 nm, singlemode fibre with LC connector.            |  |

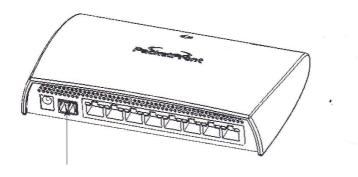

Figure 3. Uplink on the Customer Premises Switch CPS 239FV

#### Note:

The figure shows the CPS 239FV. Other models have different port types. All models have 9 ports, except the CPS 218C which has 8 ports including Uplink. On the CPS 218C, the first RJ45 10/100BaseTX port is marked "Uplink"!

## 3. Connect a Device to the CPS

#### Procedure

- 1. Determine the type of Ethernet client being used. If the unit is a Media or Multicast device, or if it will for other reasons have highest priority in the Home Local Area Network, choose any port from 1 to 4 (For the CPS 218C, 1 to 3). Otherwise use one of the ports 5 to 8 (for the CPS 218C 4 to 7)
- 2. Locate the port (see Figure 4).
- 3. Push the device connector gently but firmly into the CPS port until the latch engages.
- 4. You have completed this procedure.

#### Note:

The CPS port described in step 2 must be used for high priority Home LAN devices in order to work properly. Consult your local operator if necessary.

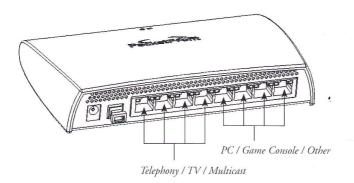

Figure 4. Ports on the CPS

#### Note:

Ports 1 to 4 are marked as "Telephony / TV / Multicast". Ports 5 to 8 are marked as "PC / Game Console / Other".

## 4. Powering up the CPS

#### Procedure

- 1. Connect the power cable from the Power Supply Unit (figure 5) to the CPS port labelled "power" (Figure 6).
- 2. Connect the Power Supply Unit to the power source.
- 3. The power supply LED should light up. If the connections are good the power supply LED stays lit. If the power supply LED is not responding as above, then power down the CPS and find and correct the fault.
- 4. You have completed this procedure.

#### Note:

If the power supply LED does not light up and there is no obvious problem, return the CPS as the LED itself may be faulty or there could be a more serious problem with the CPS.

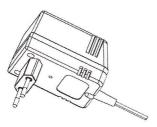

Figure 5. Power Supply Unit

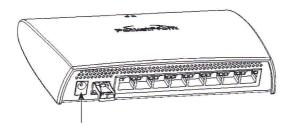

Figure 6. Power port on the CPS

## 5. The Status Indicators

Power: 1 (Left, Ring with line through it)

Status: Lit, Power on - Unlit, Power not connected

Link (TBN): 2 (Right, Two-way arrows)

Status: Lit, Link to TBN established – Unlit, Link to TBN missing

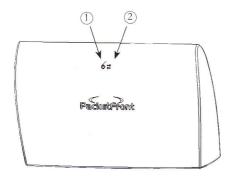

Figure 7. Status indicators on the Customer Premises Switch

Light: 3-9/10 (Left of ports)

Colour: Green

Status: Lit, Link established - Unlit, Link missing

Light: 11–17/18 (Right of ports)

Colour: Yellow

Status: Lit, Operating at 100Mbps - Unlit, Operating at 10Mbps

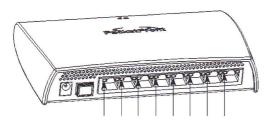

Figure 8. Port status indicators on the Customer Premises Switch

#### Copyright@ 2003 PacketFront Sweden AB

All Rights Reserved. This material is protected by copyright laws and may not be reproduced, distributed or altered in any fashion by any entity without the expressed written consent of PacketFront Sweden AB.

#### Notice

Every effort was made to ensure that the information in this document was complete and accurate at the time of printing. However, information is subject to change without notice. PacketFront Sweden AB assumes no liability for damages incurred directly or indirectly from errors, omissions or discrepancies between the CPS 200 series Customer Premises Switch and this document.

#### Proprietary

This document contains information proprietary to PacketFront Sweden AB and is not to be disclosed or used except in accordance with applicable agreements.

#### Trademarks

BECS<sup>TM</sup> is a registered trademark of PacketFront Sweden AB.

#### Customer Information

It is recommended that the CPS 200 series Customer Premises Switch is installed by a qualified engineer trained by your broadband networks supplier.

#### CE

The PacketFront CPS 200 series Customer Premises Switch confirms to the EMC Directive 89/33

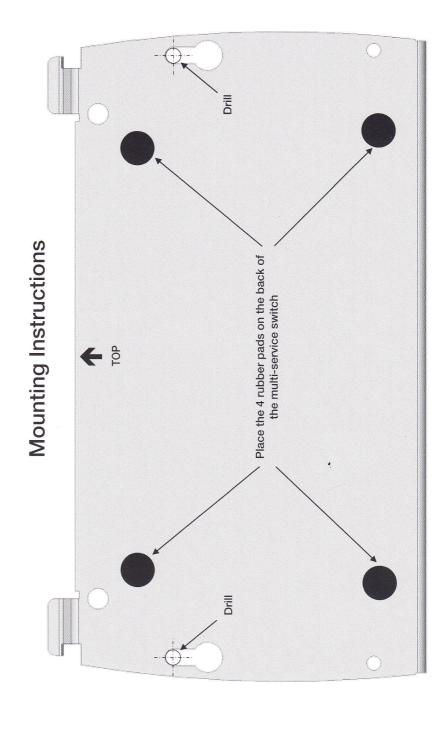